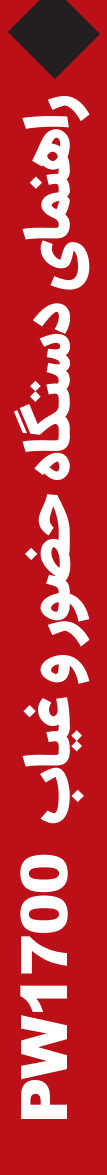

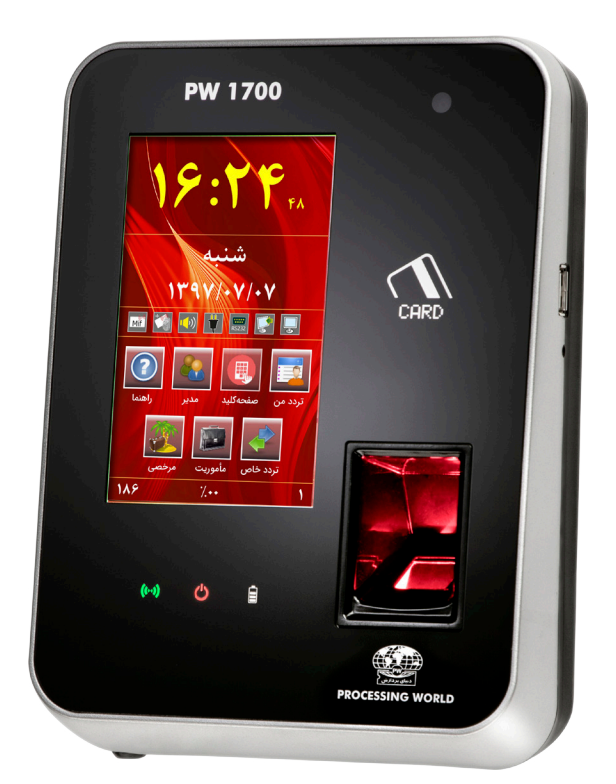

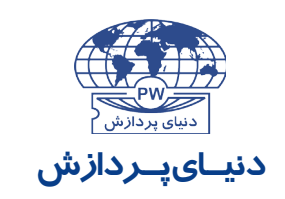

طراح و توليـدکننده سيستم های کامپـيوتری و الکتـرونيـکی

# فهرست

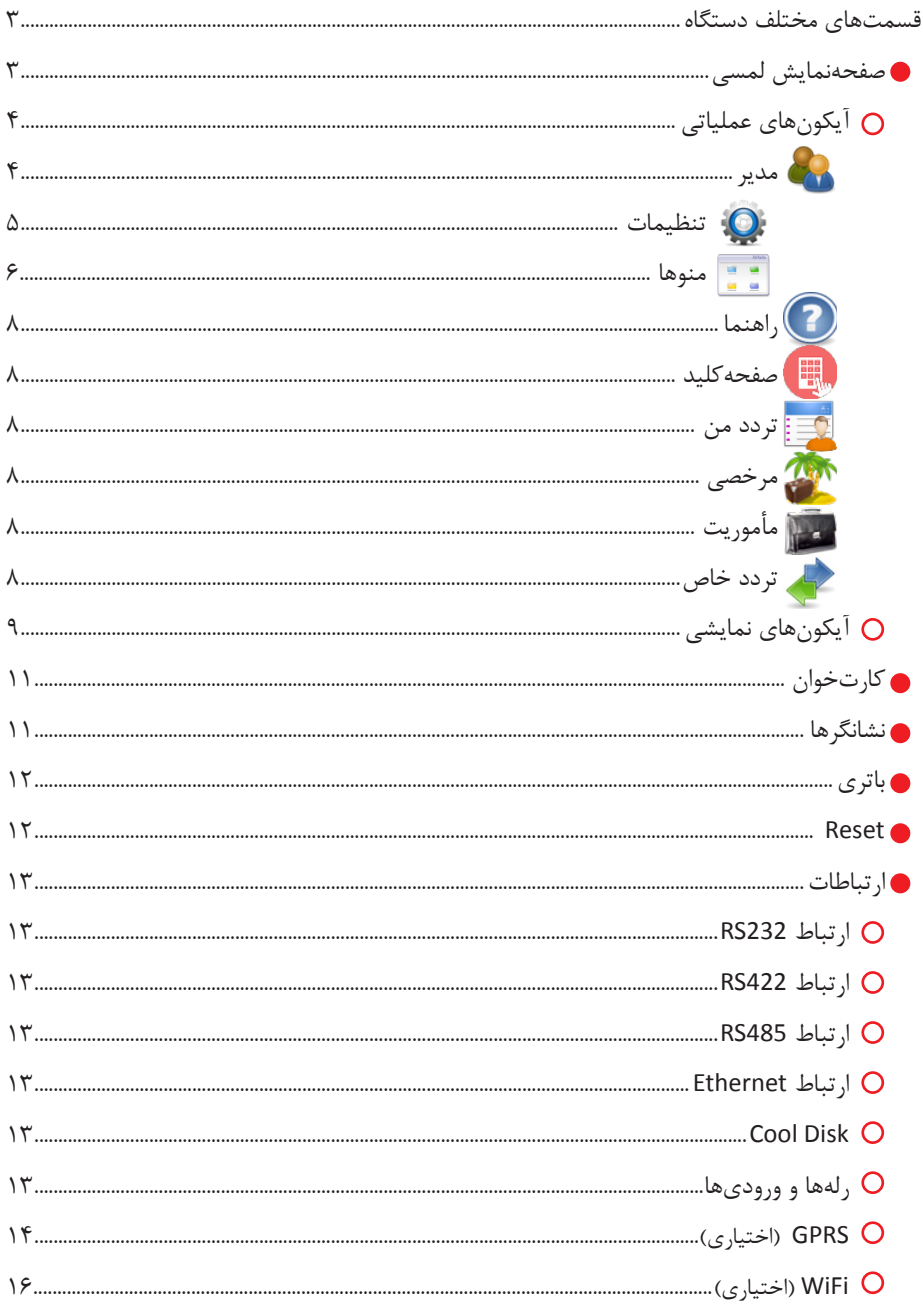

## **ً لطفا پیش از شروع کار با دستگاه کتابچه راهنما را به طور کامل مطالعه فرمایید.**

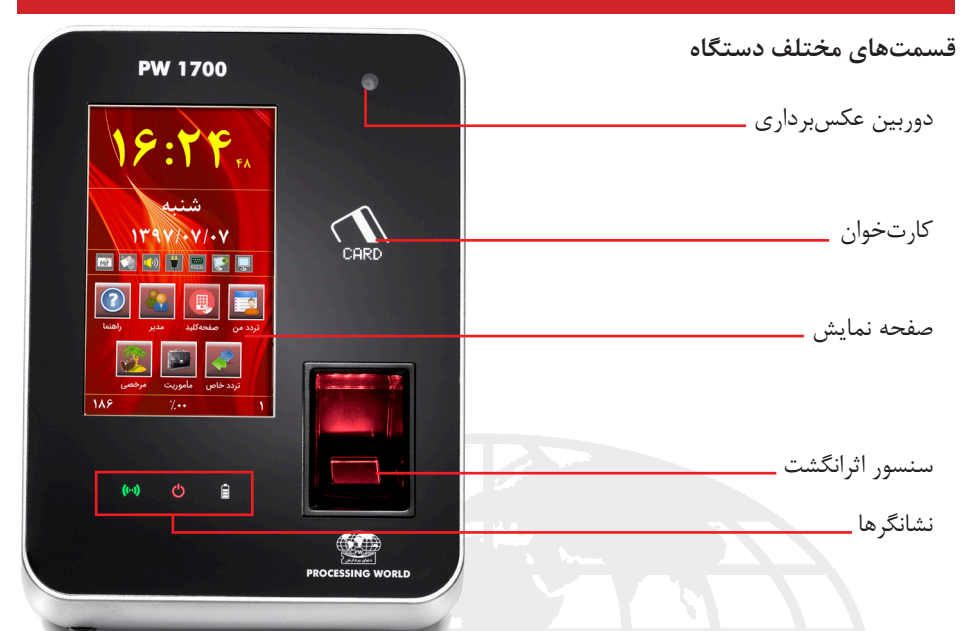

**صفحه نمايش لمسی** صفحــه نمایــش دســتگاه 1700PW از نــوع لمســی بــوده و بــر روي آن زمــان، تاريــخ، آیکونهــای عملیاتــی و آیکونهــای نمایشــی، شــماره دســتگاه، درصــد اشــغال حافظــه و تعــداد رکوردهــا مشــاهده میشــود:

در صــورت عــدم کار بــا دســتگاه در زمــان قطـع بـرق شـهر و کارکـرد بـا باتـری، بـه منظـور صرفـه جويـي در مصـرف باتـري، نـور پـس زمینـه صفحــه نمایــش کــم مــي شــود. در ايــن حالــت لمــس کــردن صفحــه نمایــش و یــا زدن کارت یــا اثرانگشــت، صفحــه نمایــش را روشــن مــي كنــد.

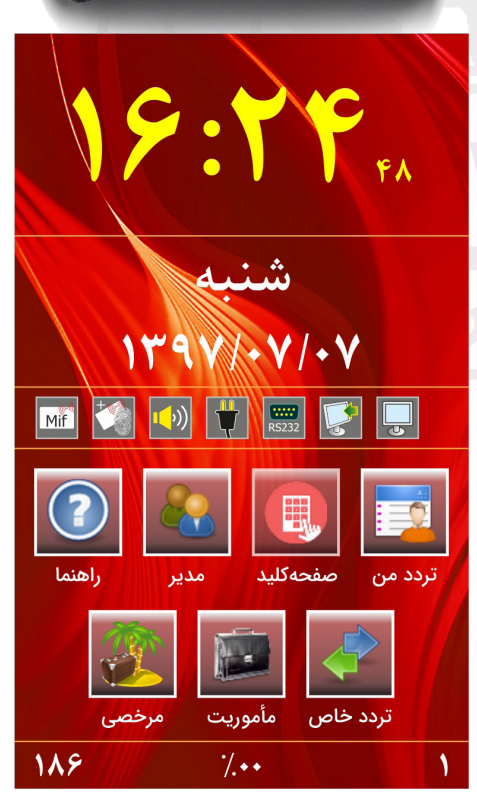

**\*نحوه صحيح لمس صفحه نمايش** وجــود گــرد و خــاك يــا آلودگــي روي صفحهنمايــش ممكــن اســت موجــب اشــكال در عملكـرد آن شـود. لـذا توجـه بـه تميـز نگهداشـتن صفحــه نمايــش ضــروري ميباشــد. **آیکونهای عملیاتی** شــامل گزینههــای راهنمــا، مدیــر، صفحهکلیــد،

تــردد مــن ، مرخصــی، مأموریــت و تــردد خــاص مے باشــد.

**مدیر**

ورود مدیــر از یکــی از ســه روش شناســایی اثرانگشــت، وارد کــردن شــماره کارت و اســم رمــز از طریـق صفحـه کلیـد و یـا از طریـق کارت سـرویس کــه فقــط در اختیــار کارشناســان شــرکت دنیــای پــردازش قــرار دارد، امــکان پذیــر میباشــد.

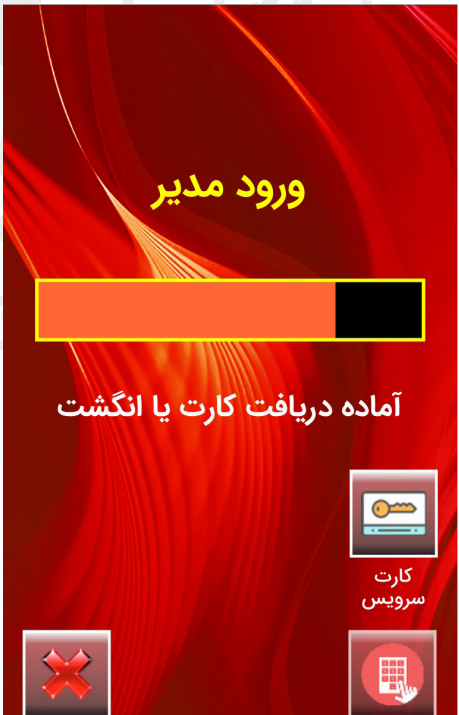

غروج

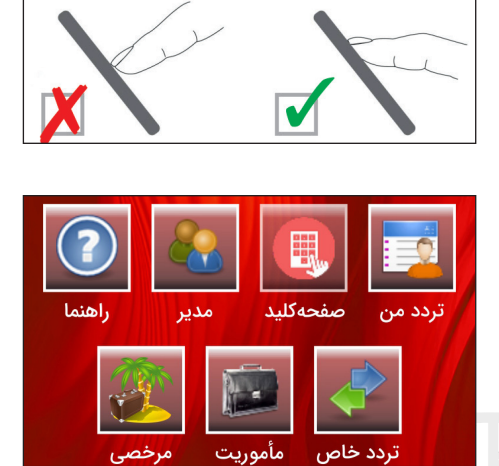

بـا ورود مدیـر، دسترسـی بـه فـرم اصلـی راهانـدازی سیســتم امکانپذیــر میشــود:

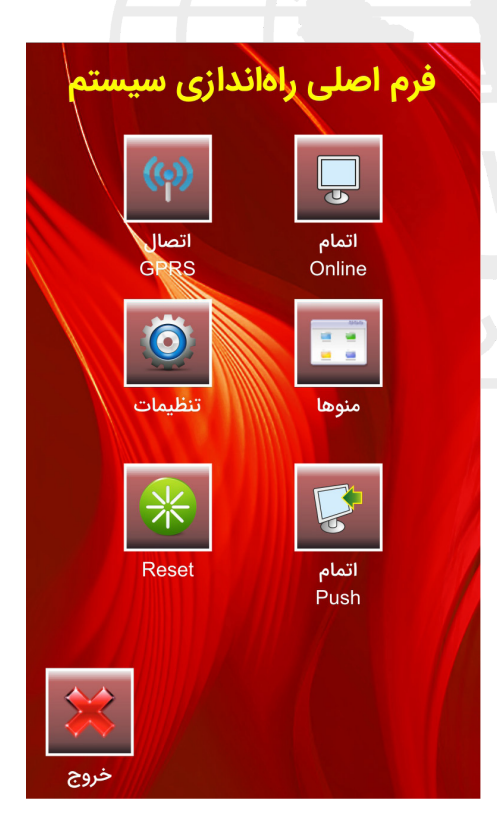

صفحهكلىد

 **تنظیمات** برخـي تنظيمات دسـتگاه در منـوي تنظیمـات انجام ميشـود. بـا ورود بـه ايـن منـو گزينههـاي زيـر مشـاهده ميشــود:

- **دستگاه:** تنظيم شماره دستگاه )از عدد 1 تا 9999(. **- تاریخ:** تنظیم تاریخ دستگاه. **- ساعت:** تنظیم ساعت دستگاه. **- GPRS:** درصــورت وجــود مــاژول GPRS در دســتگاه آدرس سـرور کـه یـک IP Static اسـت، شـماره پـورت، زمـان شـروع اتصـال و زمـان قطع اتصـال در این قسـمت وارد میشــود. **- شـبکه:** انجـام تنظیمـات شـبکه مربـوط بـه ارتبـاط اترنـت، شـامل مـوارد زیـر میباشـد:

**- تنظیـمIP:** IP اختصـاص داده شـده بـه دسـتگاه در ايــن قســمت وارد ميشــود. **- Netmask:** Netmask شــبکه در ايــن قســمت وارد ميشــود. **- IP Remote:** بـا فعالکـردن ایـن گزینـه میتـوان IP یـک سیسـتم خـاص را جهـت ارتباطگیـری به دسـتگاه اختصـاص داد. در اينصـورت دسـتگاه بـه جـز سيسـتم تعييـن شـده به سيسـتم ديگـري جـواب نخواهـد داد. **- Gateway:** درصــورت وجــود Gateway در شــبكه، گزینــه را فعــال کــرده و IP آن را وارد ميكنيــم.

**- تنظیــم صــدا:** وضعیـت فعـال یـا غیرفعـال بـودن صـدای دسـتگاه، تنظیم بلنـدی صدا و همچنیـن انتخاب نحـوه اعـان کارت در زمـان ثبـت رکـورد )گفتن شـماره کارت، دادن پیــام، آلارم و یــا هیچکــدام) در ایــن قســمت تنظیــم میگــردد. **- کارتخـوان 1 و :2** انتخـاب نوع كارتخوانهـاي اول و دوم موجـود و انجام تنظیمات شـامل تعییـن روش ارتباط )در کارتخـوان proxy)، تخصیـص رلـه بـه کارتخـوان و تنظیـم زمان فعـال بـودن رله.

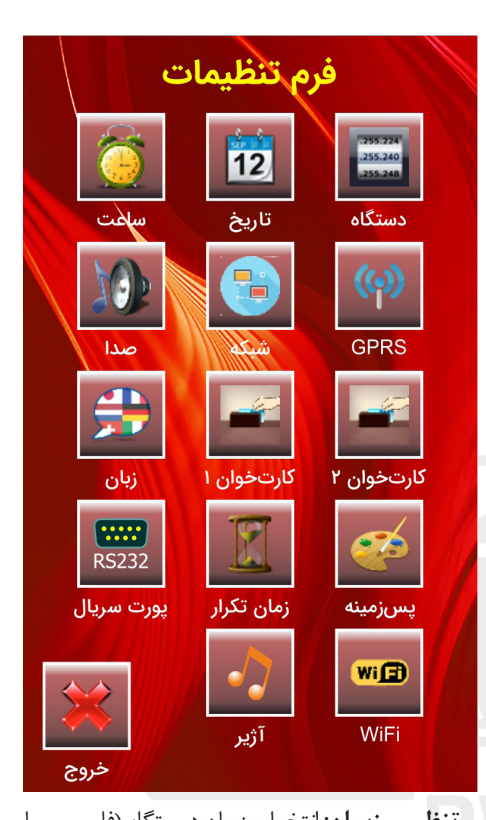

**- تنظیـم زبـان:** انتخـاب زبـان دسـتگاه. )فارسـی یـا انگلیسی( **- زمــان تکــرار:** تنظیـم زمـان ثبـت مجـدد رکـورد تکــراری (از ۱ تـــا ۹۹۹ ثانیـــه) **- پـورت سـریال:** انتخـاب نـوع ارتبـاط از بیـن سـه ارتبــاط 232RS، GPRS و WiFi. **- پسزمینـه:** بـا زدن کلیـد فلـش در ایـن منـو امـکان مشـاهده 16 پسزمینـه وجـود دارد. بـا انتخـاب یکـی از سـه مـورد ثابـت، سـاعت و یـا روز، پسزمینـه انتخـاب شـده در هـر سـاعت و یـا در هـر روز تغییـر میکنـد و یــا بهصــورت ثابــت در صفحــه نمایــش، نمایــش داده میشــود. **- WiFi:** تنظیمـات WiFi( در قسـمت WiFi توضیح داده م*ی* شـــود). **- آژیـر:** فـرم تنظیمـات آژیـر بـرای رلـه اول ، رلـه دوم یا هیچکــدام.

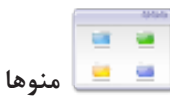

شـامل عملیاتهای زیر میباشد:

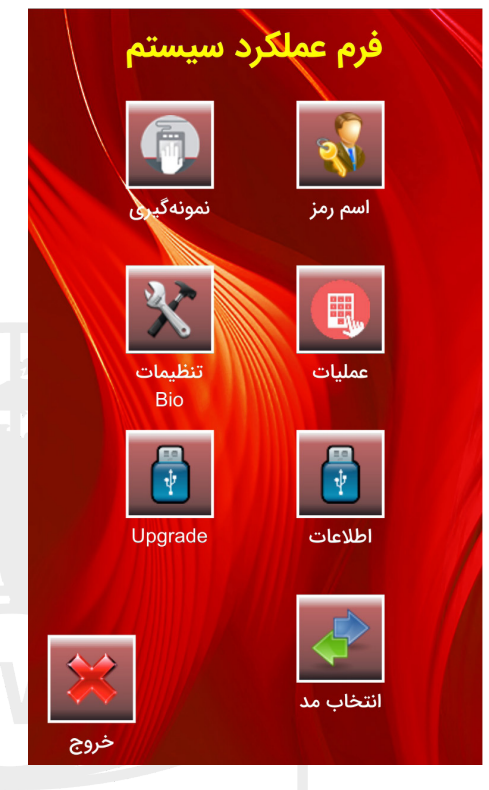

**اسـم رمـز:** بـا انتخـاب ایـن گزینـه میتـوان رمـز مدیـر جـاری را تغییـر داد.

**نمونهگیــری:** انجــام عملیــات نمونهگیــری از اثرانگشـت پرسـنل در ایـن منـو انجـام میشـود. بــرای نمونهگیــری از اثرانگشــت پرســنل، بــا ورود بــه منــوی نمونهگیــری، ابتــدا شــماره کارت پرســنل مــورد نظــر از طریــق صفحهکلیــد نمایــش داده شــده وارد شــده و مشــخصات پرســنل مــورد نظــر (درصورتی کــه قبــلاً از طریــق نرمافــزار بــه دســتگاه ارســال شــده باشــد( بــا تعــداد کل نمونــه اثرانگشــتهای وی نمایــش داده میشــود.

در ایــن منــو بــا زدن کلیــد نمونهگیــری، دسـتگاه بـه منـوی »درحـال دریافـت اثرانگشـت« مــیرود.

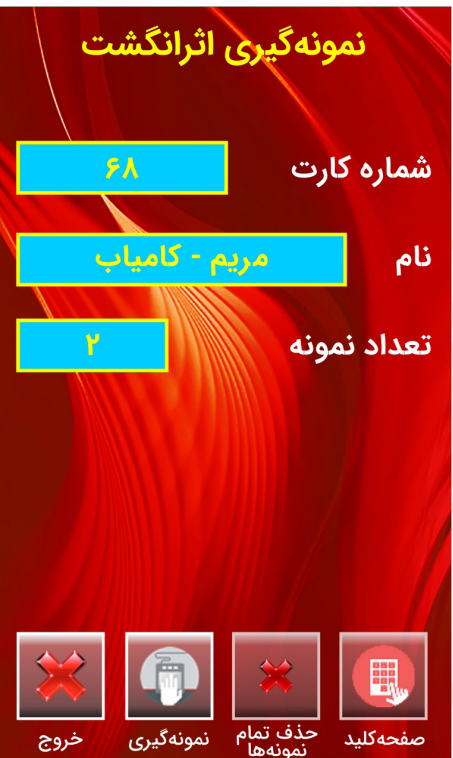

**عملیـات:** فعـال یـا غیـر فعـال کـردن هریک از گزینـه هـای تـردد مـن، صفحـه کلیـد، مأموریـت، مرخصـی، تـردد خـاص در صفحـه اصلی.

**تنظیمــات Bio:** در ابتــدای کار بــا سنســور یکبــار بــا مراجعــه بــه منــوی مدیــر، صفحــه منوهــا، قســمت تنظیمــات اثرانگشــت، تنظیمــات مــورد نظــر را اعمــال نماییــد. تنظیمــات سنســور اثرانگشــت شــامل گزینههــای زیــر می با شــد :

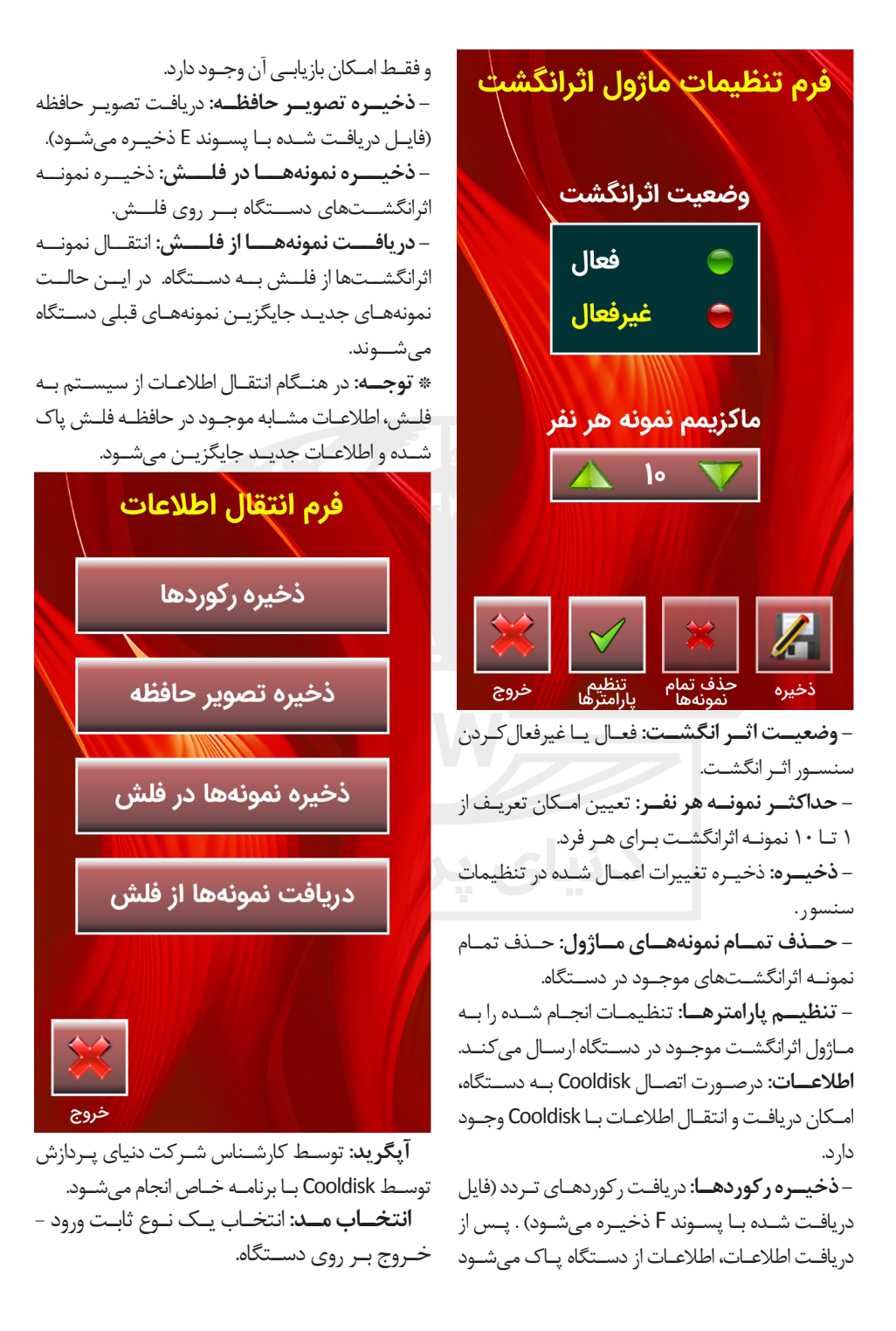

جهــت خــارج کــردن دســتگاه از حالــت Online درصورتیکـه دسـتگاه در حالـت مونیتورینـگ بـوده و ارتبـاط آن بـا کامپیوتـر قطـع شـده باشـد.

## **اتصال GPRS**

**اتمام Online**

در صـورت تنظیـم در نرمافـزار بـرای قطـع اتصـال GPRS پـس از یکبـار ارتبـاط، اگـر GPRS در یـک تاریـخ یکبـار بـا سـرور ارتبـاط برقـرار كنـد، اتصـال GPRS قطـع ميشـود و ديگـر امـكان ارتبـاط در روز جـاري وجـود نخواهـد داشـت. با انتخـاب ايـن گزينه، ً فعـال شـده و ميتوانـد تـا مـدت زمـان GPRS مجـددا یـک سـاعت بـا سـرور ارتبـاط برقـرار كنـد.

**اتمام** Push

جهــت خارجکــردن دســتگاه از حالــت Push درصورتیکــه دســتگاه در حالــت ارســال اتوماتیــک بـوده و بخواهیـم ارتبـاط آن بـا کامپیوتـر قطع شـده و ارســال متوقــف شــود.

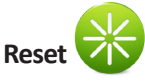

ریســت ســخت افــزاری دســتگاه هــم از طریــق کلیــد ریســت تعبیــه شــده کنــار دســتگاه و هــم از طریــق ایــن منــو مــی توانــد انجــام شــود.

**راهنما** منــوی راهنمــا 13 صفحــه شــامل اطالعــات کلــی و پارامترهــای عمومــی، ویرایشهــا، اطالعــات اثرانگشـت، اطالعـات شـبکه، اطالعـات رلـه، اطالعات آژیــر، وضعیــت و اطالعــات GPRS، وضعیــت و اطالعـات WiFi، وضعیـت و پارامترهـای مونیتورینگ، تخلیـه اتوماتیـک رکوردهـا و وضعیـت و پارامترهـای حافظــه میباشــد کــه بــا زدن فلشهــای چــپ و راسـت میتـوان هـر صفحـه از اطالعـات را مشـاهده کــرد.

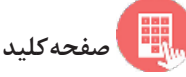

ثبـت تـردد بـدون کارت و اثرانگشـت و بـا واردکردن شــماره کارت و رمــز از طریــق صفحهکلیــد روی صفحهنمایــش امکانپذیــر میباشــد. )نــوع تــردد پرســنل از طریــق نرمافــزار بــه دســتگاه ارســال می شــود.)

**تردد من**

مشـاهده ترددهـای ثبـت شـده هـر فـرد در طـول چهـار هفتـه گذشـته.

**مرخصی** بــا زدن ایــن کلیــد میتــوان یکــی از انــواع مرخصیهـای تعریـف شـده را بـرای ثبـت یـک تـردد انتخــاب کــرد.

**مأموریت** بــا زدن ایــن کلیــد میتــوان یکــی از انــواع مأموریتهـای تعریـف شـده را بـرای ثبـت یـک تـردد انتخــاب کــرد.

**تردد خاص**

بـا زدن ایـن کلیـد میتـوان یکـی از عملیاتهـای تأخیـر سـرویس، شـروع کار، پایـانکار و یـا پیوسـتگی را بـرای ثبـت یـک تـردد انتخـاب کـرد.

**آیکونهای نمایشی** بهمنظــور اطــاع از برخــي تنظيمــات و شــرايط دســتگاه، نشــانههايي بــر روي صفحهنمايــش دســتگاه نمايــش داده ميشــود كــه توضيحــات آن بــه شــرح زيــر ميباشــد:

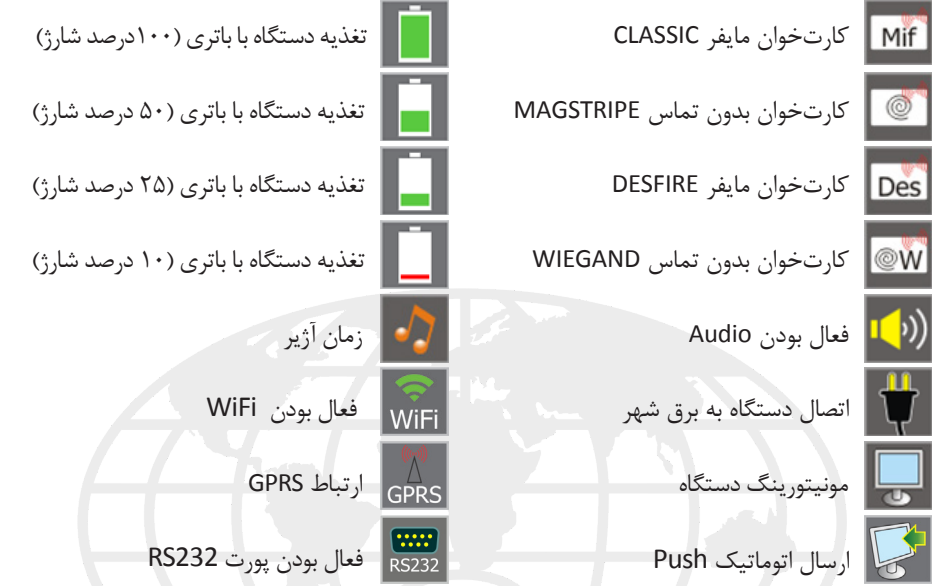

\* درصــورت غيرفعــال بــودن برخــي از مــوارد فــوق عالمــت ضربــدر روي نشــانه مشــاهده ميشــود و در مــورد برخــي ديگــر، نشــانه از روي صفحهنمايــش حــذف ميشــود.

A B **سنسور اثرانگشت** بــرای ذخیــره نمونــه اثرانگشــت صحیــح، الزم اســت مــوارد زیــر رعایــت شــود: **1** انگشــت روی ســطح سنســور قــرار گرفتــه و پــس از نمایــش ثبــت آن برداشــته شــود. در ایــن هنــگام درصــد کیفیــت اثرانگشــت در همــان منــو مشــاهده خواهــد شــد. در قــراردادن انگشــت روی سنســور توجــه شــود کــه بنــد انگشــت روی زائــده A سنســور باشــد. يعنــي B بــر A منطبــق باشــد. **2** تماس كامل و فشـار روي صفحه سنسـور متعادل باشـد. **3** انگشـت خيس نباشـد. **4** انگشت آغشته به مواد چرب ) ِكرمهاي آرايشي، گريس و ...( نباشد. ه) گاهـي سـرماي محيـط (بـرودت هـوا در زمسـتان)، باعـث عـدم نمونهگيـري (و يـا نخوانـدن اثرانگشـت) از دسـت سـرد ميگـردد كـه در ايـن حالـت بـا گرمكـردن انگشـت مـورد نظـر، ايـن مشـکل برطـرف ميگـردد.

**6** درصورتيكــه كيفيــت نمونــه تشــخيص داده شــده پايينتــر از حــد مشــخصي باشــد، پيغــام «**انگشــتی احســـاس نشـــد**.» مشــاهده خواهــد شــد. در اينصــورت بايــد مجــدداً و يــا بــا انگشــت ديگــري ســعي شــود.

> **\* نــکات قابــل توجــه جهــت نگهــداری سنســور اثرانگشــت Optic**

داشــته باشــید کــه حداکثــر تعــداد نمونههــای قابــل تعریــف بــرای افــراد در قســمت **»منوهــا – تنظیمــات Bio - حداکثــر نمونــه نفــر«** مشــخص

**\*توجه 2**

در هنــگام تعریــف نمونــه دوم و نمونههــای بعــد از آن روش نمونهگیــری متفــاوت اســت. در اینجــا نمونــه اثرانگشــت دو بــار توســط سنســور نمونهبــرداری میشــود. بنابرایــن ابتــدا بایــد بــا روشنشــدن سنســور انگشــت را روی آن قــرار داده و بــا خاموششــدن آن انگشــت برداشــته شــود. ســپس بــا روشنشــدن مجــدد سنســور، انگشــت دوبــاره گذاشــته و بــا خاموششــدن آن برداشــته شــود. در ایــن زمــان پیغــام ذخیــره نمونــه مشــاهده خواهــد شــد.

## **\*توجه 3**

درصــورت قــراردادن نمونــه انگشــت تکــراری، پیغــام **»ایــن انگشــت تعریــف شــده اســت«** روی دســتگاه مشــاهده شــده و نمونــه تکــراری ذخیــره نمی شــو د .

**7** ســطح سنســور را بــا پارچــه نخــی می شــود. **1** محــل نصــب دســتگاه حضوروغيــاب بايــد بهگونــهاي باشــد كــه سنســور در معــرض تابــش نــور مســتقيم، حــرارت يــا ســرماي زيــاد نباشــد. کتــان نــرم تمیــز کنیــد. بــرای تمیــزی بیشــتر میتــوان بــا مایــع شیشهشــوی از فاصلــه دور بــه پارچــه اســپری نمــوده بعــد بــا پارچــه نمنــاک شــده شیشــه را بــه آرامــی تمیــز کنیــد. از ریختــن و اســپری مســتقیم مایعــات روی سنســور جــداً اجتنــاب نماییــد.

**3** همیشــه بــرای تمیزکــردن سنســور از ً پارچــه کامــا تمیــز نخــی اســتفاده کــرده و از بــهکار بــردن پارچههــای پشــمی، نایلونــی و زبــر خــودداری کنیــد. **4** هرگــز از مایعــات حــاوی کلــر ماننــد وایتکــس، ســفیدکنندهها، موادشــوینده، پاککنندههــای قــوی و حاللهایــی مثــل اســتون، تینــر و مــواد مشــابه بــرای تمیزکــردن سنســور اســتفاده نکنیــد.

**\*توجه 1** پــس از تعریــف یــک نمونــه بــرای یــک شــماره کارت، مجــدداً در همـان منــو میتــوان نمونــه اثرانگشــت دیگــری را بــرای یــک پرســنل ذخیــره کــرد. توجــه

**کارتخوان**

**کارتخوان اول**

در دســتگاه امــكان تعبیــه یكــی از دو نــوع کارتخــوان Proxi و Mifare بهعنــوان کارتخــوان اصلــی )کارتخــوان 1( وجــود دارد. بــرای انتخــاب کارتخــوان Mifare دو گزینــه Classic Mifare و Desfire Mifare وجــود دارد. بــرای کارتهــای مایفــر عــادی بایــد گزینــه Classic Mifare انتخــاب شــود. Desfire Mifare بــرای نوعــی از کارتهــای مایفــر خــاص انتخــاب میشــود. درصــورت انتخــاب کارتخــوان Proxi، روش ارتبــاط بــا توجــه بــه کارت خــوان، از بیــن Wiegand و Magstripe انتخــاب مــی شــود.

نـوع کارتخـوان موجـود در منـوی تنظیمـات، قســمت کارتخــوان 1 انتخــاب میشــود.

## **کارتخوان دوم**

هــر یــك از انــواع کارتخوانهــای Proxi Barcode، Mifare و Magnet میتواننــد بهعنــوان کارتخــوان دوم بــه دســتگاه متصــل شــوند.

نـوع کارتخـوان موجـود در منـوی تنظیمـات، قســمت کارتخــوان 2 انتخــاب میشــود.

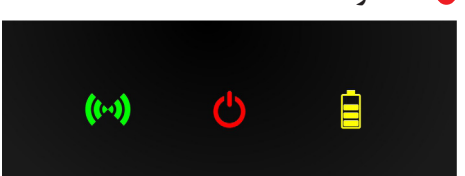

ســه نشــانگر كوچــك در قســمت پاييــن دســتگاه مشــاهده ميشــود كــه هــر يــك نمایشدهنــده يكــي از مــوارد زيــر ميباشــد:

 **باتــري:** نشــاندهنده وضعيــت شــارژ باتــري اســت. در هنــگام شــارژ، دائــم روشــن اســت و بــا کاملشــدن شــارژ باتــري، فاصلــه چشــمكها کمشــده تــا در زمــان شــارژ کامــل خامــوش میشــود.

 **بــرق:** در زمــان اســتفاده دســتگاه از بــرق شــهر روشــن خواهــد بــود.

 $(\cdot \cdot)$  **GPRS:** در حــال حاضــر درصــورت فعالبــودن GPRS، در زمــان تــاش بــرای اتصــال بــه صــورت چشــمکزن و در زمــان اتصــال، دائــم روشــن میباشــد. درصــورت فعالنبــودن GPRS و یــا نبــودن دســتگاه در زمــان اتصــال، چشــمک کوتــاه و بــا فاصلــه میز نــد .

**باتري**

درصــورت قطــع بــرق شــهر و يــا عــدم اتصــال دســتگاه بــه بــرق، امــكان روشــنبودن و عملكــرد دســتگاه بــا باتــري تعبيــه شــده داخــل دســتگاه وجــود دارد. در چنيــن حالتــي نشــانه باتــري بــر روي صفحهنمايــش مشــاهده ميشــود.

توضیــح اینکــه در زمــان قطــع بــرق، بهمنظــور صرفهجویــی در مصــرف باتــری، سنســور اثرانگشــت و کارتخوانهــا خامــوش شــده و نــور پسزمینــه صفحهنمایــش کــم ميشــود. بــا لمــس صفحهنمایــش ایــن قســمتها دوبــاره فعــال میشــوند. بــر روي قــاب پشــت دســتگاه یــک عــدد کلیــد OFF/ON وجــود دارد کــه بــراي روشــن و

خامــوش نمــودن باتــري از آن اســتفاده میشــود.

**Reset**

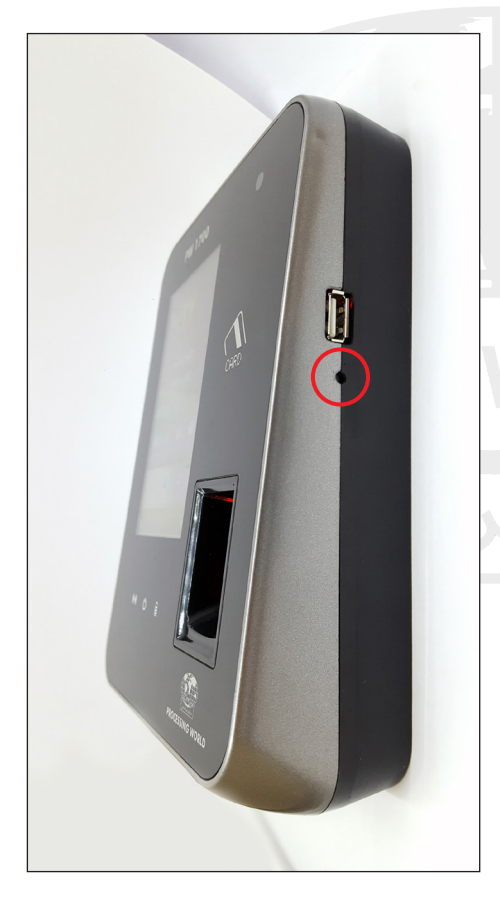

عــاوه بــر آیکــون Reset کــه در منــوی مدیــر وجــود دارد، بــر روی دیــواره کنــاری دســتگاه و پاییــن پــورت USB، کلیــد Reset قــرار دارد کــه در موقـع لـزوم بـرای Reset دسـتگاه بـا اسـتفاده از ابـزار مناسـب میتـوان دسـتگاه را Reset کـرد.

 $17$ 

**ارتباطات**

عــاوه بــر پــورت USB کــه جهــت اتصــال Cooldisk بــه دســتگاه، بــر روی دیــواره کنــاری دســتگاه قــرار دارد، در قســمت پاییــن دســتگاه، درگاههـاي ارتباطـي دسـتگاه 1700PW قراردارنـد كـه بـه منظـور عـدم دسترسـي افـراد متفرقـه، ايـن قســمت پشــت قــاب قــرارداده شــده اســت.

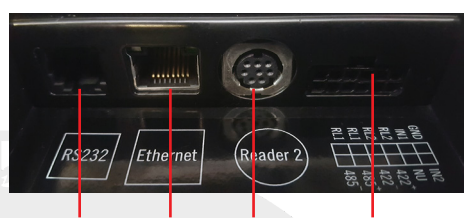

RS232 Ethernet Reader 2 RS485 Input/ Relay

درخصــوص کانکتــور 485RS، Relay و Input راهنمـای کامـل در قسـمت پاییـن کانکتـور نصـب شـده اسـت.

#### **ارتباط 232RS**

ايــن ارتبــاط بــا كابــل مســتقيم بيــن ســاعت و رایانــه بــوده و بــراي مســافت حداكثــر 50 متــر مناســب ميباشــد. حداكثــر ســرعت در ايــن ارتبــاط 115200 ميباشــد.

#### **ارتباط 485RS**

بــراي مســافتهاي حداكثــر 1000متــر از ارتبــاط 485RS اســتفاده ميشــود. ســختافزار رابــط ايــن نــوع ارتبــاط 502PW و یــا 502PW+ ميباشــد. ارتبــاط 485RS چهــار ســيمه بــوده و نســبت بــه ارتبــاط 422RS نويزپذيــري كمتــري دارد. حداكثــر ســرعت در ايــن ارتبــاط 115200 ميباشــد. كابــل پيشــنهادي بــراي ایــن ارتبــاط، كابــل Pair Twisted ميباشــد.

### **ارتباط Ethernet**

دسـتگاه 1700PW داراي بـرد اترنـت Onboard بـوده و سـرعت آن Mb100 میباشـد. در ارتبــاط اترنــت بایــد پارامترهــای شــبکه )IP Netmask، و درصــورت نیــاز Gateway )روی دســتگاه حضــور و غیــاب در منــوی تنظیمــات، تنظیمــات شــبکه تنظیــم شــوند.

امــكان مشــاهده Netmask، Address MAC IP Server، IP و Gateway هـر دسـتگاه در منـوي راهنمـای دسـتگاه، صفحـه اطالعـات شـبکه وجـود دارد.

#### **Cool** Disk O

بــا اتصــال Disk Cool بــه دســتگاه، امــکان تخلیــه اطالعــات و همچنیــن دریافــت تصویــر حافظـه دسـتگاه وجـود دارد. توضیحـات بیشـتر در ایــن خصــوص در قســمت اطالعــات داده شــد.

**\*توجــه داشــته باشــید:** اگـر در زمـان ذخیـره بــه هــر علــت ارتبــاط جــواب نــداد، Disk Cool را فرمـت کـرده و دسـتگاه را ریسـت نماییـد. )فرمـت Disk Cool بایــد 32FAT باشــد(

**رله ها و ورودیها** دو رلــه بهمنظــور بازکــردن درب، آژیــر و ... مــورد اســتفاده قــرار میگیرنــد. همچنیــن امــكان دو ورودي در ايــن سيســتم موجــود اســت.

**GPRS( اختیاری(**

تصوير زير شماي كلي از نحوه برقراري ارتباط GPRS با دستگاه 1700PW را نشان مي دهد:

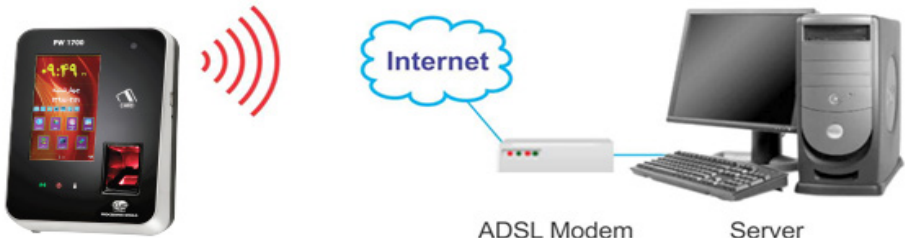

(static IP)

در ايــن ارتبــاط Server (سيســتمي كــه نرمافــزار PwNet بــرروي آن نصـب شــده اســت) از طريــق مـودم ADSL و يـك IP static بـه اينترنـت متصـل اسـت. ممكـن اسـت شـبكه بـه صورتـي باشـد كـه مـودم مسـتقيماً بـه Server متصـل نبـوده و بـا اتصـال بـه يـك سـوئيچ، مجموعـه سيسـتمهاي يـك شـبكه را بـه اينترنـت متصـل كنـد. در ايـن صـورت الزم اسـت كـه پـس از خـارج كـردن مـودم از حالـت Bridge، بـا اسـتفاده از تنظيمـات Forwarding Port و يـا DMZ، IP سيسـتم مـورد نظـر بـه مـودم داده شـود.

> درصــورت درخواســت مشــتری، داخــل دســتگاه 1700PW يــك عــدد بــرد GPRS نصــب ميشــود كــه بــر روي آن ســيم كارت مشــتری قــرار داده میشــود. همچنيــن IP Static كامپيوتــر ســرور بــر روي دسـتگاه 1700PW تنظيـم ميشـود كـه از ايـن طريــق دســتگاه بــا ســرور اتصــال برقــرار ميكنــد.

> **تنظيمات GPRS** درصورتيكــه مــاژول GPRS داخــل دســتگاه نصــب شــده باشــد، بــراي اعمــال تنظيمــات GPRS بــرروي دســتگاه در منــوی مدیــر، فــرم تنظیمـات، منـوی پـورت سـریال، گزينـه GPRS را انتخـاب كـرده و پـس از ذخیـره، در منـوي GPRS، تنظیمــات روبــرو مشــاهده خواهــد شــد:  **سـرور IP:** IP سـرور كـه يـك IP Static اسـت در ايـن قسـمت وارد ميشـود.  **پــورت:** پــورت اتصــال ميتوانــد يــك پــورت بــاز و اســتفاده نشــده باشــد، پــورت پيشــنهادي ٢٠٢٠ مي باشــد.

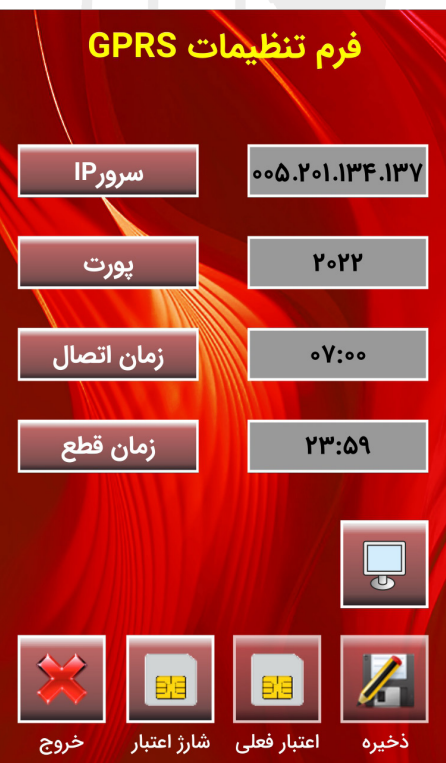

 **زمــان اتصــال:** در ايـن قسـمت زمـان شـروع اتصــال GPRS تنظيــم ميشــود. پيــش از ايــن سـرور زمــان GPRS دســتگاه خامــوش اســت.  **زمــان قطــع:** در ايــن قســمت زمــان قطــع اتصـال GPRS تنظيـم ميشـود. پـس از ايـن زمـان GPRS دســتگاه خامــوش ميشــود.  **ترمینـال:** ایـن کلیـد جهـت بررسـی عملکـرد مـاژول درصـورت نیـاز بـوده و فقـط مـورد اسـتفاده کارشناسـان شـرکت دنیـای پـردازش میباشـد.  **اعتبــار فعلــی:** بــا ارســال دســتور مشــاهده اعتبـار بـه اپراتـور، اعتبـار سـیم کارت )در صـورت اعتبــاری بــودن) را نمایــش میدهــد.  **شــارژ اعتبــار:** بــا وارد کــردن کــد شــارژ و تأییــد آن، ســیم کارت مــاژول GPRS شــارژ میشــو د .

> **مشاهده وضعيت GPRS** در صفحـه 9 منـوي راهنمـا، در منـوي وضعیـت جــی پــی آر اس، وضعيــت GPRS دســتگاه قابــل مشـاهده مـي باشـد.

در ايــن قســمت وضعيــت فعــال يــا غيرفعــال بـودن مـاژول GPRS و ویرایـش آن درصـورت فعـال بــودن، نمايــش داده میشــود. مشــخصات ســرور همــان ســرور IP و پــورت اســت كــه در بخــش تنظيمـات وارد شـده اسـت. همچنيـن زمـان شـروع و قطـع اتصـال كـه در تنظيمـات وارد شـده اسـت در ايـن قسـمت مشـاهده ميگـردد. پارامتـر ديگـر وضعیـت اتصـال بـه سـرور ميباشـد کـه بـه يكـي از حالتهــاي زيــر نمايــش داده ميشــود:

-1 state Idle: خاموش بودن ماژول GPRS -2 state socket Opening: بازشــدن ســوکت ارتبـاط -3 ack profile Waiting : دســتگاه در انتظــار

جـواب سـرور

-4 connected is: اتصــال GPRS دســتگاه بــه

نـام اپراتـور، مقـدار اعتبـار )درصـورت اعتبـاری بــودن ســیمکارت) ، پروفایــل دریافــت اعتبــار و پروفایـل شـارژ سـیمکارت از اطالعـات مربـوط بـه ســیمکارت در ایــن صفحــه میباشــد.

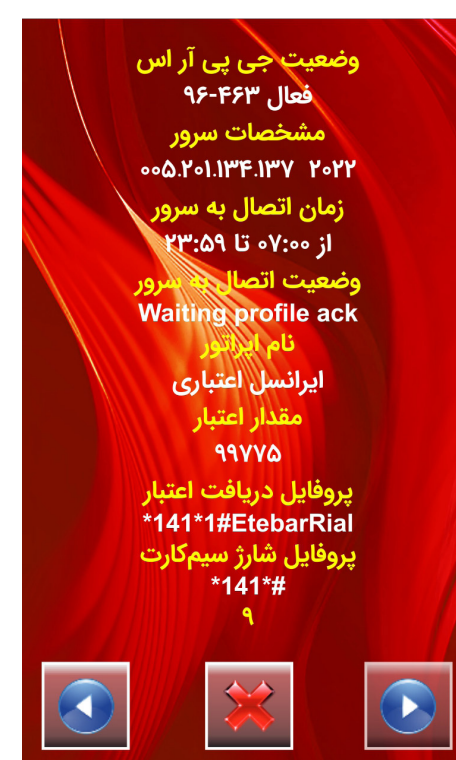

**WiFi( اختیاری(**

تصوير زير شماي كلي از نحوه برقراري ارتباط WiFi با دستگاه 1700PW را نشان ميدهد:

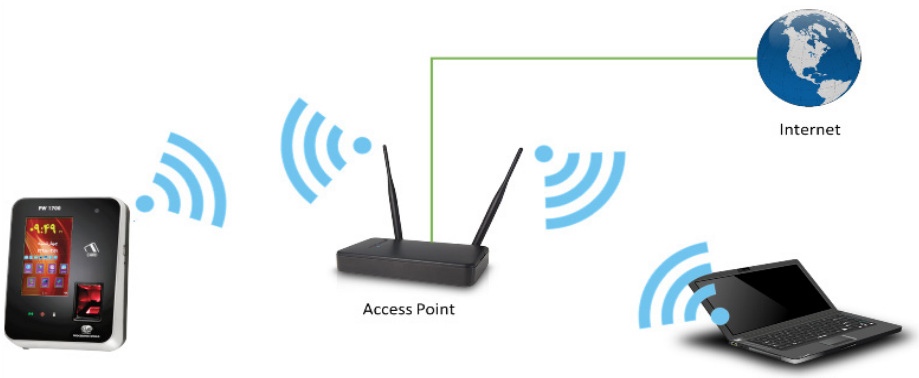

Station (PC)

در ایــن ارتبــاط Point Access( مــودم ADSL )از طریــق یــک IP Static بــه اینترنــت متصــل اســت. همچنیـن سیسـتم کامپیوتـری کـه نـرم افـزار PwNet بـرروی آن نصـب شـده اسـت از طریـق شـبکه WiFi بـه Point Access و شـبکه اینترنـت متصـل اسـت. بـا نصـب برد WiFi بـرروی دسـتگاه 1700PW

> بــه درخواســت مشــتری، دســتگاه 1700PW نیــز مـی توانـد بـه ایـن شـبکه متصـل شـده و بـا نـرم افـزار PwNet ارتبـاط برقـرار کنـد.

#### **تنظیمات WiFi**

درصورتــی کــه مــاژول WiFi داخــل دســتگاه نصـب شـده باشـد، بـرای اعمـال تنظیمـات WiFi بـرروی دسـتگاه در منـوی مدیـر، فـرم تنظیمـات، منــوی پــورت ســریال، گزینــه WiFi را انتخــاب کـرده و پـس از ذخیـره، در منـوی WiFi، تنظیمات روبــرو مشــاهده خواهــد شــد:

پــس از وارد نمــودن نــام شــبکه و اســم رمــز شــبکه، IP local دســتگاه 1700PW، Netmask و Gateway شــبکه بــر روي آن تنظيــم ميشــود كـه از ايـن طريـق دسـتگاه بـا سـرور اتصـال برقـرار مي كنـــد.

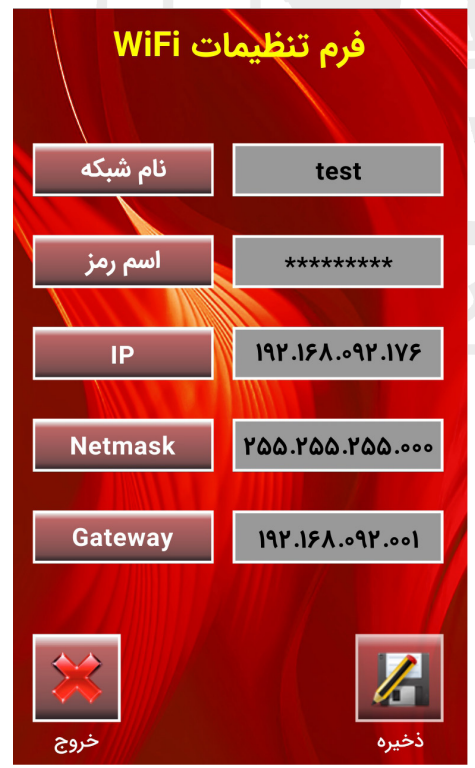

نــام شــبکه و اســم رمــز از طریــق صفحهکلیــد روی صفحــه نمایــش وارد میشــود کــه میتوانــد اعـداد و کاراکترهـا باشـد:

شـامل حـروف کوچـک و بـزرگ التیـن و همچنیـن وایفــای، وضعيــت WiFi دســتگاه قابــل مشــاهده **مشاهده وضعيت WiFi** در صفحـه 10 منـوي راهنمـا، در منـوي وضعیت مى باشــد.

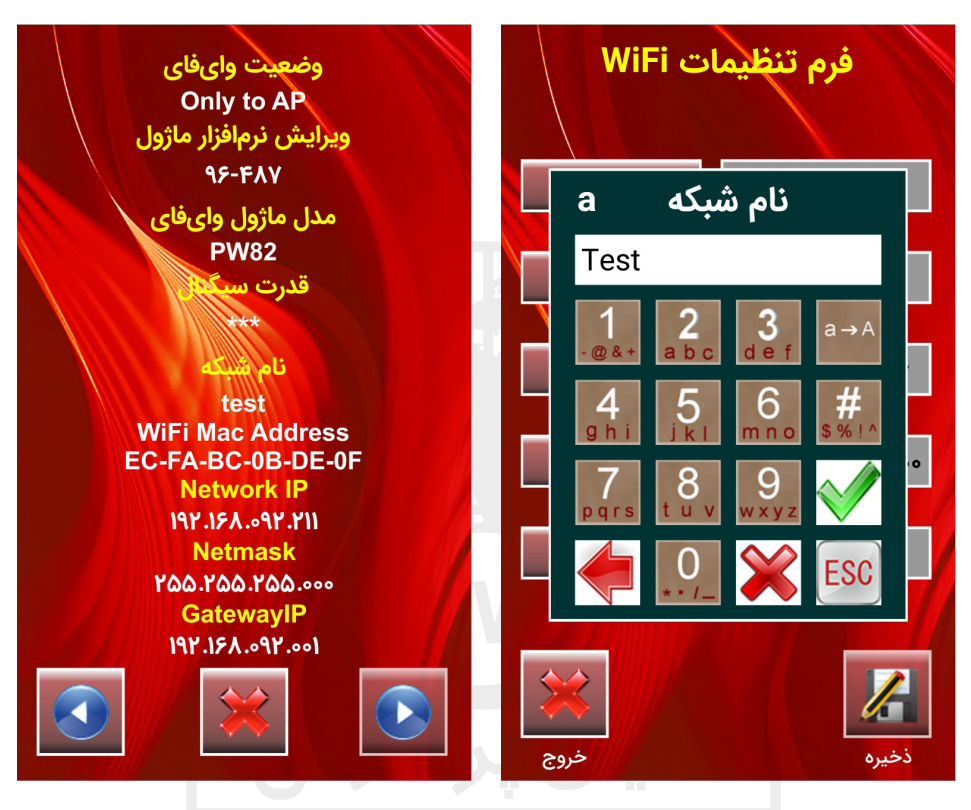

در ايــن قســمت وضعيــت فعــال يــا غيرفعــال بــودن مــاژول WiFi ، ویرایــش و مــدل آن درصــورت فعالبــودن، نمايــش داده میشــود. قــدرت ســیگنال شــبکه، نــام شــبکه، Address Mac مــاژول، Netmask و Gateway وارد شــده هــم در ایــن منــو قابــل مشــاهده اســت.

- با تغییرات برنامه دستگاه، امکان تغییر این راهنما وجود دارد. - شرکت دنیای پردازش اختیار تغییر این مستندات بدون اطالع به مخاطب را دارد.

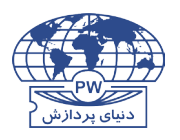

تهران، کارگر شمالی، باالتر از جاللآلاحمد، نبش چهاردهم، شماره 1941 تلفن: (خط ویژه) ۸ ۸ ۲ ۴ ۸ فکس: ۸۷ ۲۵ ۶۳ ۸۸

> www.processingworld.com info@processingworld.com